## Monthly Newsletter

Keller Law Group **1/15/2017 Edition 1: Volume 1** 

## *Story Title*

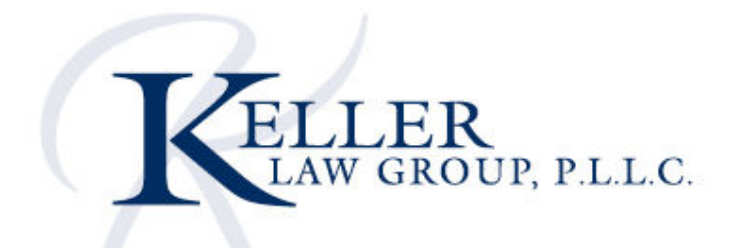

You can easily change the formatting of selected text in the document text by choosing a look for the selected text from the Quick Styles gallery on the Home tab. You can also format text directly by using the other controls on the Home tab. On the Insert tab, the galleries include that are designed to coordinate with the overall look of your document. You can use these galleries to insert tables, headers, footers, lists, cover pages, and other document.

On the Insert tab, the galleries include items that are designed to coordinate with the overall look of your

document. You can use these galleries to insert tables, headers, footers, lists, cover pages, and other document building blocks.

You can easily change the formatting of selected text in the document text by choosing a look for the selected text from the Quick Styles gallery on the Home tab. On the Insert tab, the galleries include that are designed to coordinate with the overall look of your document. You can use these galleries to insert tables, headers, footers, lists, cover pages, and other document

## *Story Title*  • • •

You can easily change the formatting of selected text in the document text by choosing a look for the selected text from the Quick Styles gallery on the Home tab. You can also format text directly by using the other controls on the Home tab. On the Insert tab, the galleries include that are designed to coordinate with the overall look of your document. You can use these galleries to insert tables, headers, footers, lists, cover pages, and other document.

*Type information a summary of the information in this newsletter or provide more information about your company.*

peter\_gb2gitsolution Keller Law Group [Type the sender company address]

> [Type the recipient name] [Type the recipient company name] [Type the recipient address]